### **5. Programy pro práci s katalogem uživatelů**

 Zopakujme pojmy, které se váží k pojmu **evidovaný uživatel sítě**.

# **Uživatel**

 Intuitivně pod tímto pojmem chápeme neosobního pracovníka, který právě pracuje na některém uzlu. Správce sítě má možnost založit **katalog evidovaných uživatelů.** Chce-li uživatel plně využívat funkcí sítě, musí se před zahájením práce **přihlásit**. Správce sítě může zařídit, že bez přihlášení bude práce na jednotlivých uzlech sítě zcela znemožněna.

### **Uživatelské jméno, heslo**

 Každému evidovanému uživateli je přiděleno jednoznačné **uživatelské jméno**, kterým se představuje při přihlášení se k práci v síti. Každému uživateli je poskytnuta možnost chránit použití svého uživatelského jména **heslem**. Toto heslo může uživateli přidělit správce sítě při zařazování do katalogu, nebo si je uživatel nastaví při prvním přihlášení. Uživatel může heslo kdykoliv změnit.

### **Uzlová a uživatelská disková konfigurace**

 Po zavedení operačního systému se u každého **uzlu** vytvoří základní disková konfigurace. U uzlů, do nichž se zavede operační systém lokálně půjde o lokální konfiguraci. U bezdiskových uzlů, do nichž se zavede operační systém po síti bude připojen minimálně společný **systémový disk** (RO), jehož **hostitelem** může být některá oblast na pevném disku serveru. Správce sítě může pro každý uzel určit, které další disky se mají začlenit do jeho konfigurace hned po zavedení systému bez ohledu na to, že na uzlu není nikdo přihlášen. Běžně se připojuje ještě **místní disketa** (SYS) a **pracovní disk uzlu** (RW).

 Správce sítě může každému uživateli (podle jeho přání) určit seznam až čtyř disků, které se mají při přihlášení automaticky začlenit do konfigurace uzlu, na němž se uživatel přihlásí (uživatelova **soukromá konfigurace**).

### **Akce po přihlášení**

 Po přihlášení uživatele mohou na již popsané akce automatické tvorby diskové konfigurace automaticky navázat další akce individuálně definované pro každého uživatele. Jejich definice je dvoustupňová.

 Správce sítě může každému uživateli nadefinovat jeden **úvodní příkaz** pro operační systém, který se má automaticky provést po přihlášení (například spustit nějaký aplikační program, zobrazit nějaký vzkaz, nebo spustit celou dávku příkazů předem připravenou v dávkovém souboru typu BAT).

 Uživatel sám má dále možnost vytvořit si v hlavním adresáři na některém svém soukromém disku dávkový soubor **LOGIN.BAT**. Pokud tento disk bude zařazen na první místo do seznamu disků soukromé konfigurace, bude se dávka automaticky provádět vždy po přihlášení uživatele. Naváže na **úvodní příkaz** z předchozího odstavce, pokud je definován.

## **Akce po odhlášení**

 Před odchodem od počítače by se přihlášený uživatel měl odhlásit. Správce sítě může každému uživateli nadefinovat jeden **závěrečný příkaz** pro operační systém, který se má automaticky provést po odhlášení.

 Po odhlášení se dále automaticky odpojí všechny vzdálené disky, které patří do soukromé konfigurace uživatele. Další postup je volitelný. Buď se již nic dalšího nestane a uživatel bude pokračovat v práci na počítači v lokálním režimu, jako by síť neexistovala, nebo přijde RESET počítače s následným znovuzavedením operačního systému a akcemi na něj navazujícími, nebo se automaticky spustí přihlašovací rutina pro nového příchozího.

### **Ochrany disků a adresářů**

 Správce sítě může rozdělit uživatele až do 255 skupin, v každé skupině může být až 256 členů. Každý uživatel má přidělen dvousložkový číselný **uživatelský kód**. První číslo v kódu udává **číslo skupiny**, druhé pak **číslo uživatele** v rámci skupiny. V počítačové terminologii se pro tento kód vžilo označení **UIC** (user identification code). Budeme je používat i zde.

 UIC je přidělováno jednotlivým uživatelům správcem sítě. Je třeba vědět, že uživatel je jednoznačně identifikován svým uživatelským jménem, nikoliv svým UIC. Správci sítě nic nebrání přidělit totéž UIC několika uživatelům. Přidělením UIC jsou uživateli nadefinována jeho práva pro práci v síti.

#### **Systémové údaje o disku**

Ke každému FELANovskému disku se pojí tyto **systémové údaje**:

- UIC vlastníka, resp. vlastníků disku,
- povolený režim vícenásobného sdílení disku,
- maximální možná přístupová práva, se kterými mohou připojit disk:
	- vlastníci disku,
	- členové skupiny, do níž patří vlastníci disku,
	- ostatní uživatelé.
- tabulka přístupových hesel. Každá položka tabulky obsahuje dvojici,
	- heslo,
	- maximální přístupové právo, s nímž lze disk připojit při použití příslušného hesla.

 Hesel může být nastaveno až 26. Samozřejmě nemusí být nastave no ani jedno. Heslo umožní připojit disk v povoleném režimu i uživateli, který na to, vzhledem k jeho UIC, nemá právo.

Připomeňme si, že **maximální přístupová práva** k disku lze nastavit takto:

... žádná možnost připojení RO ... právo připojit pouze pro čtení RW ... právo připojit pro čtení i zápis s výjimkou boot bloku, ve kterém je umístěna hlavička disku se systémovými údaji o disku, SYS ... právo připojit pro čtení i zápis bez omezení.

 Systémové údaje o FELANovském disku jsou zapsány v jeho **hlavičce**. FELANovská hlavička se naplňuje buď při vytváření virtuálního disku, nebo (u nesystémových oblastí) ji lze dodatečně vytvořit.

 Diskety a systémové oblasti nemohou mít FELANovskou hlavičku. Jejich systémové údaje, s výjimkou kódu povoleného režimu vícenásobného sdílení, se musí nastavit při zveřejňování. Implicitní hodnoty kódu sdílení jsou tyto:

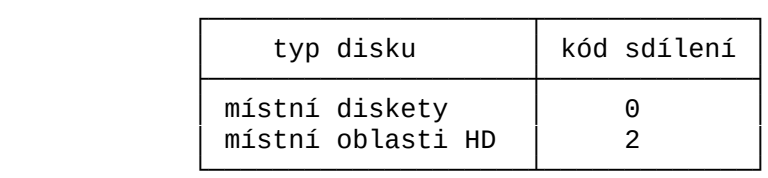

## **Systémové údaje o veřejném adresáři**

 Ke každému FELANovskému veřejnému adresáři se pojí tyto **systémové údaje**:

- UIC vlastníka, resp. vlastníků veřejného adresáře,
- maximální možná přístupová práva, se kterými mohou připojit veřejný adresář:
	- vlastníci veřejného adresáře,
	- členové skupiny, do níž patří vlastníci veřejného adresáře,
	- ostatní uživatelé,

Připomeňme si, že **maximální přístupová práva** lze nastavit takto:

- ... žádná možnost připojení,
- RO ... lze připojit pro čtení obsahu existujících souborů,
- RW ... lze připojit s právem číst a měnit obsah existujících souborů. Lze vytvářet nové soubory, mazat je, přejmeno vávat je a měnit jejich atributy,
- SYS ... jako právo RW, navíc lze vytvářet a rušit podadresáře.

 Systémové údaje o veřejném adresáři se nastavují při jeho **zveřejnění**.

### **Práva uživatelů**

 Přidělením UIC lze rozdělit uživatele do několika kategorií, učinit z nich různě privilegované pracovníky v síti.

ohledu na

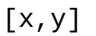

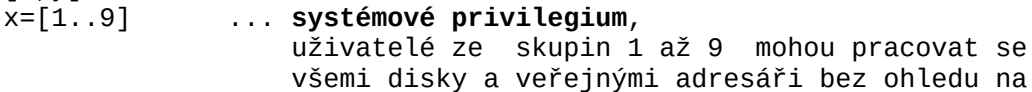

nastavené ochrany,

 $[x, 0]$ x=[1..255] ... **skupinové privilegium**, členové skupiny x s kódem uživatele 0 mají systémová privilegia vůči ostatním členům sku piny. Mohou pracovat s jejich disky a veřejný mi adresáři bez ohledu na nastavené ochrany.

Porovnáním UIC uživatelů a UIC vlastníka konkrétního disku nebo veřejného adresáře lze stanovit ve vztahu k němu další tři kategorie uživatelů:

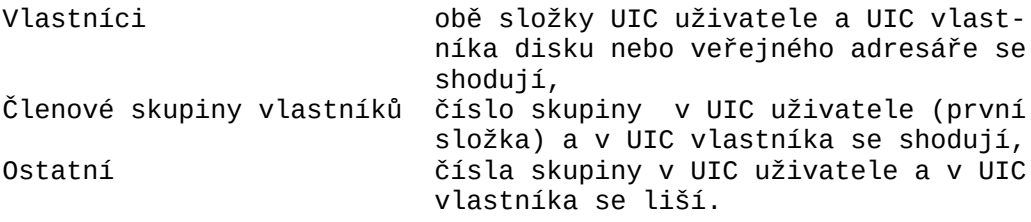

Některá UIC jsou pevně vyhrazena pro speciální účel:

- [1,1] ... správce sítě,
- [0,0] ... nepřihlášený uživatel,

[254,254] ... fiktivní vlastník pracovního disku print serveru, [1,2] ... vyhrazeno pro fiktivního uživatele typu "profyla xe" nebo "konec\_dne", po jehož přihlášení se ná silně odhlásí všichni přihlášení uživatelé (mohou dále pracovat) a zablokuje katalog uživatelů pro další přihlašování. Přihlásit se může pouze uži vatel s UIC=[1,1], který, až to uzná za vhodné, povolí přihlašování.

### **Základní režimy provozu sítě**

 Vedle možnosti neinstalovat vůbec katalog uživatelů lze zvolit dva další režimy práce v síti:

- v síti mohou pracovat pouze evidovaní uživatelé po přihlášení, - kombinovaný režim, kdy v síti mohou pracovat uživatelé přihlá šení i nepřihlášení.

 Nepřihlášený uživatel má UIC=[0,0] se všemi důsledky plynoucími z ochran veřejných a virtuálních disků a veřejných adresářů. Pokud chce uživatel v kombinovaném režimu využívat práv a možností, která se váží k jeho uživatelskému jménu, musí se výslovně přihlásit.

### **5.1 Program HEL**

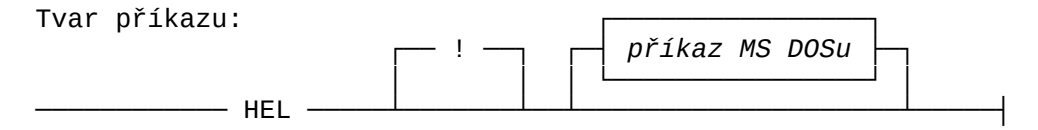

 Program provádí přihlašovací dialog. Po spuštění programu se na obrazovce zobrazí úvodní okno, informující uživatele, že pracuje v síti FELAN4. Potom budeme požádáni o zadání **uživatelského jména** a **hesla**.

 Při zadávání uživatelského jména a hesla můžeme provádět řádkovou editaci tak, jak jsme zvyklí z ostatních programů. Při ┌────────────────────────────────────────────────────────────────────────────────┐ Lokální počítačová síť │ │ │ │ ┌───────────┐ ┌───────────┐ ┌────┐ ┌───────┐ ┌────┐ ┌────┐ │ │ │ │ │ │ │ │ ┌┘ └┐ │ └┐ │ 4│ │ │ │ ┌──────┘ │ ┌──────┘ │ │ ┌┘ └┐ │ └┐ │ │ │ │ │ │ │ ┌┘ ┌─┐ └┐ │ └┐│ │ │ │ │ └──────┐ │ └──────┐ │ │ │ ┌┘ └┐ │ │  $\sqcup$  │ │ │ │ │ │ │ │ └───┘ │ │ │ │ │ │ ┌──────┘ │ ┌──────┘ │ │ │ │ │ ┌┐ │ │ │ │ │ │ │ │ │ │ ┌───┐ │ │ │└┐ │ │ │ │ │ │ └──────┐ │ └─────┐ │ │ │ │ │ │ └┐ │ │ │ │ │ │ │ │ │ │ │ │ │ │ │ └┐ │ │ │ └────┘ └───────────┘ └──────────┘ └────┘ └────┘ └────┘ └────┘ │ │ │ │ ┌──────────────────────────────────────────────────────────────┐ │ │ │ │ │ Prosím, zadejte svoje uživatelské jméno: NOVAK │────────┘ │ ┌────────────────────────────────────────────────────────┐ │ └──│ │──┘ Prosím, zadejte svoje heslo: XXXXX\_ │ │ │ Ť, └────────────────────────────────────────────────────────┘

zadávání hesla se z důvodu jeho utajení opisují pouze znaky "X".

 Program komunikuje s obslužným programem katalogu uživatelů (**Katalog server**). Uživatel je připuštěn k práci v síti pouze tehdy, odpovídají-li jím zadané uživatelské jméno a heslo údajům, které jsou uvedeny v **katalogu uživatelů**.

 V případě souhlasu těchto údajů se nejprve vypíší informace o dosavadní práci v síti (pořadí dnešní relace, datum a hodina posledního přihlášení,) a dále proběhnou automaticky akce, které jsou nadefinovány v **katalogu uživatelů**. Tedy vytvoří se **soukromá disková konfigurace uzlu**, vykoná se **soukromá akce po přihlášení** a nakonec dávka LOGIN.BAT z hlavního adresáře soukromého disku, označeného jako hostitel LOGIN.BAT.

 │ V síti FELAN4 pracujete dnes po 434. │ │ │

> │ Poslední přihlášení: 19.11.1992 19:14 │ Platnost konta: 31.12.1993

Dnes odpracováno: 0:48 │ │

 ┌─────────────────────────────────────────────┐ │ │

│ │

└─────────────────────────────────────────────┘

Svoje heslo změníte programem PASSW. │ Práci v síti ukončete příkazem BYE. │ │ │

 Reakce programu HEL na zadání špatných identifikačních údajů závisí na tom, zda byl použit parametr !. Parametr signalizuje, že přihlášení do sítě je povinné. V tomto případě je uživatel opakovaně dotazován na identifikační údaje a dokud je neudá správně, není připuštěn k další práci. Není-li parametr použit, program HEL neprovede přihlašovací akce a skončí svou práci s tím, že nastaví ERRORLEVEL=1.

- Pozn.1: Při zavádění operačního systému ze sítě do bezdiskového uzlu asi správce sítě umístí příkaz HEL ! na konec pří kazové dávky AUTOEXEC.BAT. Není-li příkaz na konci dáv ky, provedou, se příkazy za HEL až do konce dávky dříve, než se začne vytvářet soukromá konfigurace uzlu.
- Pozn.2: Potřebuje-li správce sítě vykonat ještě nejaké příkazy ihned po přihlášení a před spuštěním soukromého příkazu a vytvoření soukromé diskové konfigurace, využije další parametr na příkazové řádce. Tím může být například opět dávka příkazů (jakoby pokračování AUTOEXEC.BAT).
- Pozn.3: Příkaz bez parametru ! budou zřejmě používat uživatelé, kteří mohou pracovat na svém uzlu v lokálním režimu a pouze občas se chtějí přihlásit pro práci v síti. Těm je potom umožněna vlastní reakce na skutečnost, že se jim nedaří do sítě přihlásit.
- Pozn.4: Privilegované UIC=[1,2] není určeno pro běžného privile govaného uživatele. Správce přiděluje toto UIC fiktivní mu uživateli typu KONECDNE či PROFYLAXE. Po přihlášení takovéhoto uživatele se vedle běžných akcí po přihláše ní, definovaných pro tohoto "uživatele" v katalogu uži vatelů, zablokuje přihlašování dalších uživatelů s vý jimkou uživatelů s UIC=[1,1] (již přihlášení uživatelé mohou dále pracovat bez možnosti připojení dalších dis ků, k jejichž použití je jejich UIC opravňuje). Odbloko vání katalogu uživatelů pak musí provést správce sítě speciálním programem ALLOW.
- Pozn.5: Pokud je již uživatel přihlášen, další spuštění programu HEL způsobí pouze výpis jména přihlášeného uživatele,informace o čase a znovu proběhnou akce pozna čené v katalogu uživatelů (příkaz, soukromá disková kon figurace, LOGIN.BAT).

## **5.2 Program BYE**

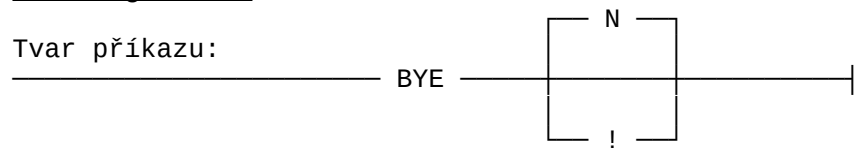

 Program provádějící odhlášení uživatele. Po jeho spuštění se odpojí všechny vzdálené disky a v katalogu uživatelů se zaregistruje, že uživatel skončil práci.

 Potom se provede "akce po odhlášení", pokud byla uživateli v katalogu nadefinována. Další akce závisí na tom, zda byl použit některý parametr. Jestliže ne, provede se automaticky funkce RESET počítače, která má za následek znovuzavedení operačního systému. Použije-li vykřičník, odhlášení je automaticky následováno výzvou k přihlášení nového uživatele se stejným postupem jako u příkazu HEL !. Použije-li parametr N a operační systém byl zaveden lokálně, program BYE skončí,

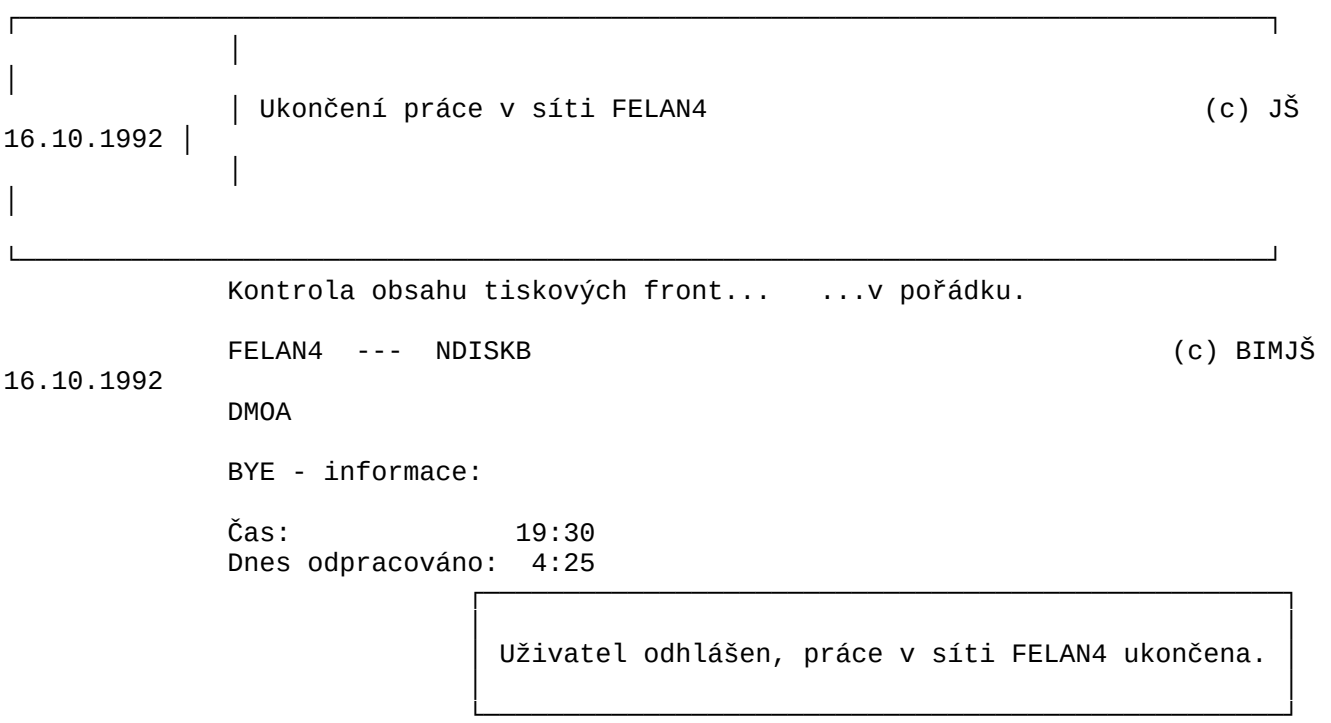

- Pozn. 1: Restart systému zlikviduje případné nežádoucí rezident ní programy a zejména viry, které po sobě mohl zanechat předchozí uživatel. Dá se očekávat, že restart systému skončí dříve, než se na pracoviště dostaví nový uživa tel po odchodu právě se odhlásivšího uživatele.
- Pozn. 2: Jestliže uživatel zařadí požadavek na tisk souboru do některé tiskové fronty, musí s odhlášením počkat až do skončení fyzického tisku. Program BYE proto kontroluje, zda odhlašující se uživatel nemá v některé tiskové frontě zařazen požadavek. V případě, že ano, upozorní na to a až po potvrzení uživatele provede odhlášení. To bude mít s velkou pravděpodobností za následek znepří stupnění souboru určeného k tisku a z toho plynoucí nesplnění tiskového požadavku.

# **5.3 Program PASS**

 Každý uživatel může tímto programem změnit svoje uživatelské heslo. Program se nejdříve zeptá na dosavadní heslo (aby nepovolaný nemohl změnit heslo v době dočasné nepřítomnosti přihlášeného uživatele). Pokud kontrola proběhne úspěšně, program se zeptá na nové znění hesla a vzápětí požádá o kontrolní zadání nového hesla. Ke změně hesla dojde pouze tehdy, když uživatel zadá v obou případech stejný text. Nelze nastavit prázdné heslo.

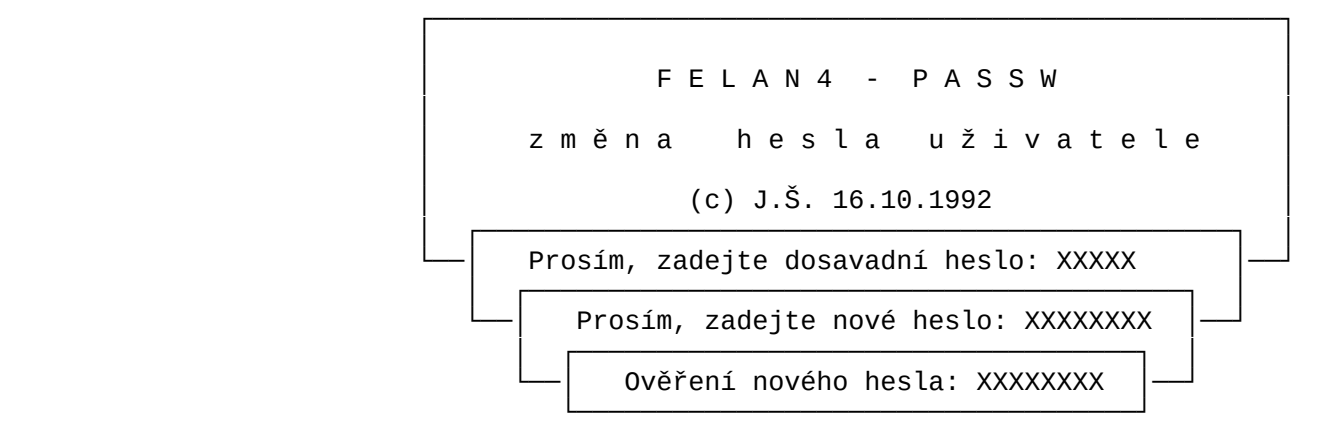

# **5.4 Program WHO**

Tvar příkazu:

─────────────────(WHO )───────────┤

 Program pracuje pouze v celoobrazovkovém interaktivním režimu. V základním informačním oknu poskytuje seznam uživatelů, kteří právě pracují v síti.

FELAN4 - WHO (přehled přihlášených uživatelů) (c) JŠ

4.11.1992

┌──────────────────────────── PŘIHLÁŠENÍ UŽIVATELÉ

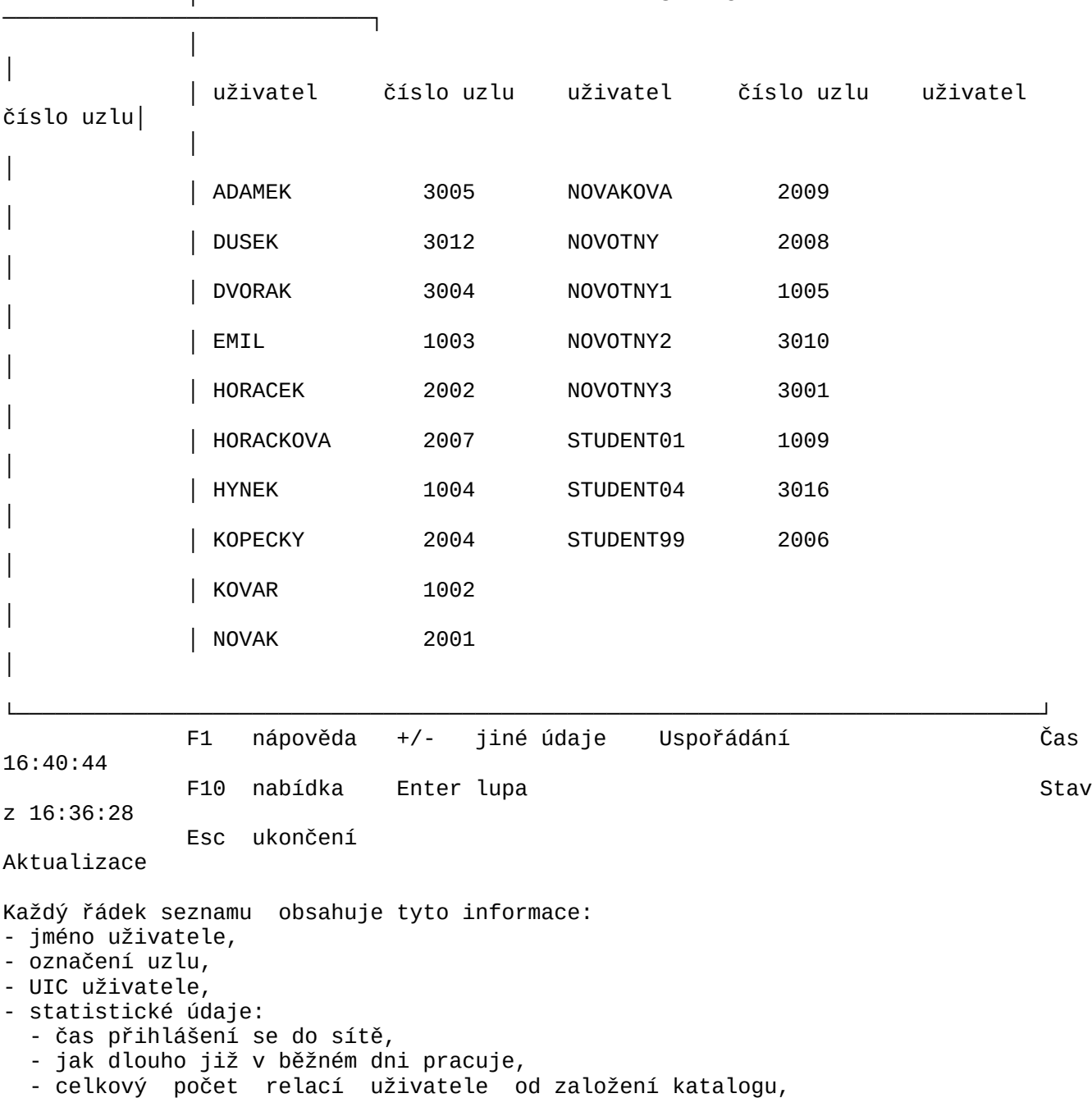

- celkový čas práce uživatele v síti od založení katalogu.

 Seznam může být různě podrobný. Nejstručnější seznam obsahuje pouze jméno uživatele a označení uzlu, který je na uzlu přihlášen. Tvar výpisu seznamu a s tím i stupeň jeho podrobnosti můžeme měnit funkcí **Jiné údaje** (klávesa <+> a <->).

FELAN4 - WHO (přehled přihlášených uživatelů) (c) JŠ

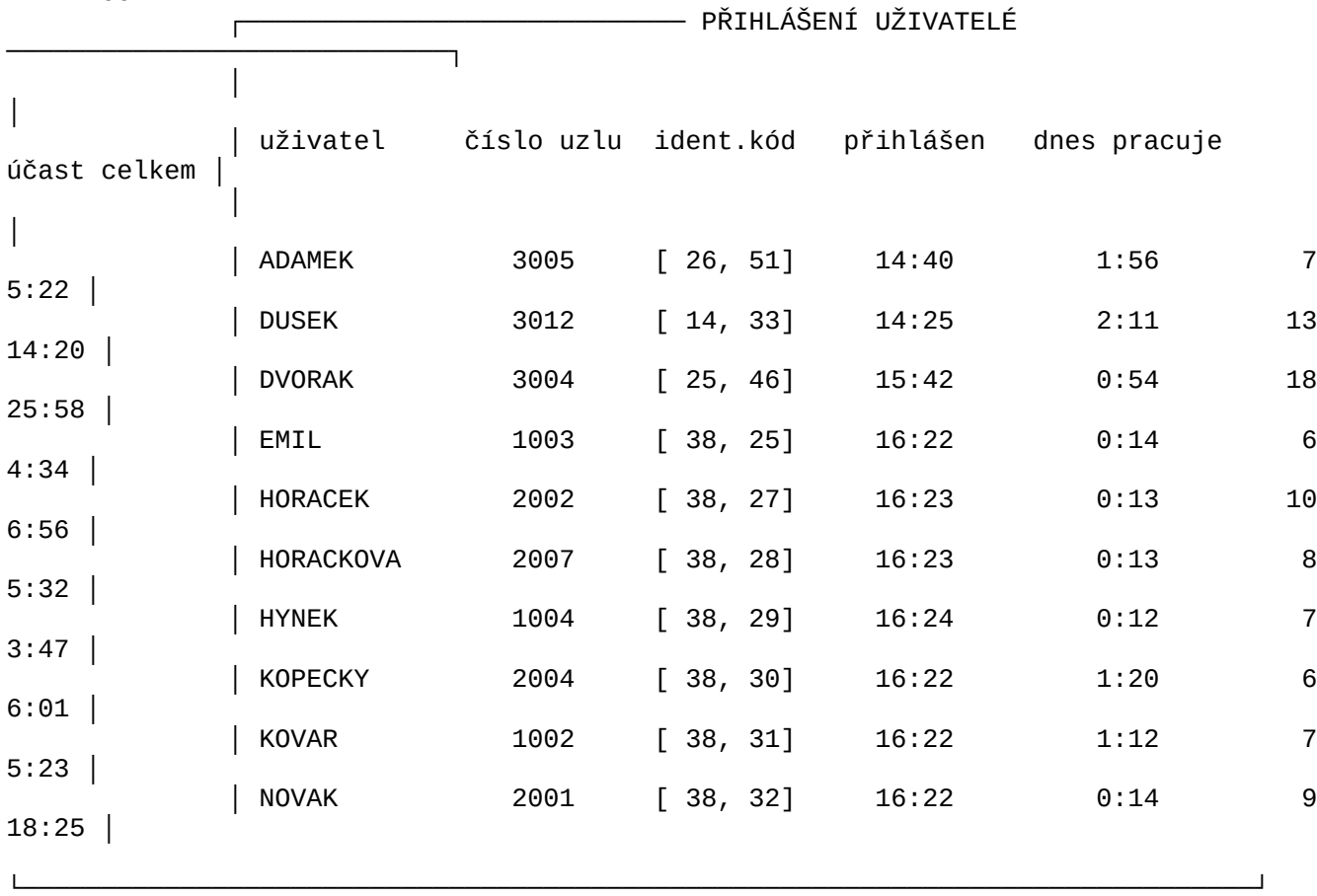

 Uživatel má možnost uspořádat řádky tabulky podle kterékoliv sloupce, vzestupně i sestupně.

# **5.4.1 Privilegované funkce programu WHO**

 Privilegované funkce programu WHO může využít pouze přihlášený správce sítě. Při dalším použití funkce **Jiné údaje** se zobrazí tabulka vzdálených diskům které mají uživatelé připojeny.

4.11.1992

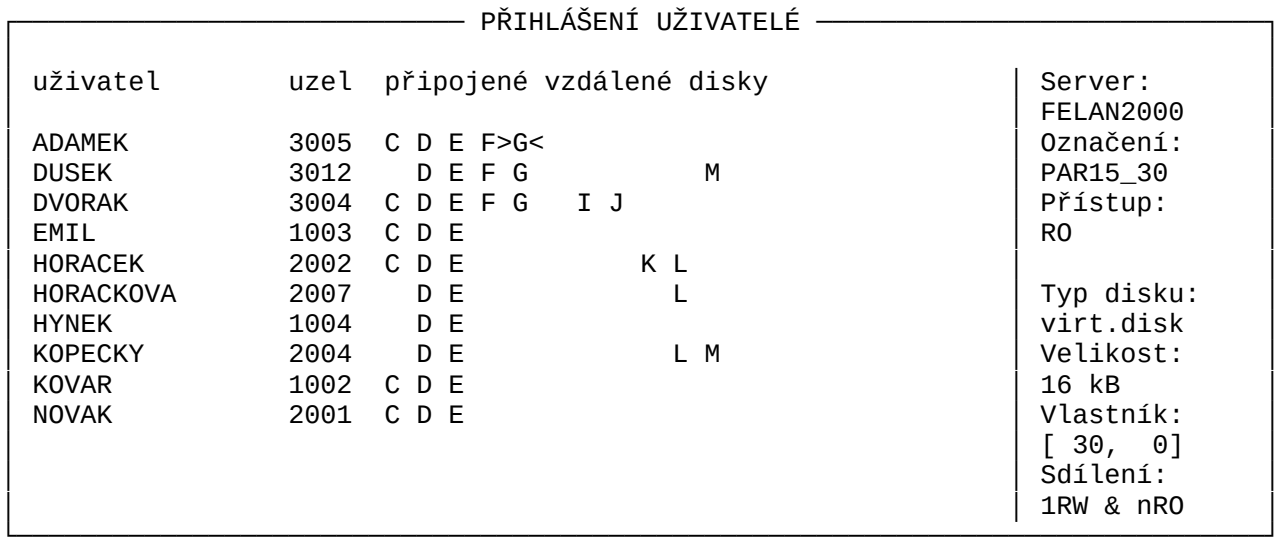

 Tímto podseznamem je možno procházet (tentokrát horizontálními kurzorovými klávesami) a o každém jednotlivém připojeném disku vyvolat tuto informaci:

- místní označení logického disku,
- typ připojeného diskového prostředku,
- síťová identifikace připojeného diskového prostředku:
	- označení serveru,
	- identifikace prostředku,
- UIC vlastníka,
- kód sdílení,
- kapacita.

 Program umožňuje správci sítě násilně odpojit kterémukoliv uživateli jeho vzdálený disk pomocí klávesy <*Del*>.

# **5.5 Program ALLOW**

Tvar příkazu:

──────<u>ALLOW</u> ──

 Program může spustit pouze přihlášený správce sítě. Program povolí přihlašování běžných uživatelů. Spuštění programu má smysl po zablokování přihlašování (přihlášením uživatele s  $UIC=[1,2]$ .

### **5.6 Program CATINI**

Program pro počáteční inicializaci katalogu uživatelů.

Tvar příkazu:

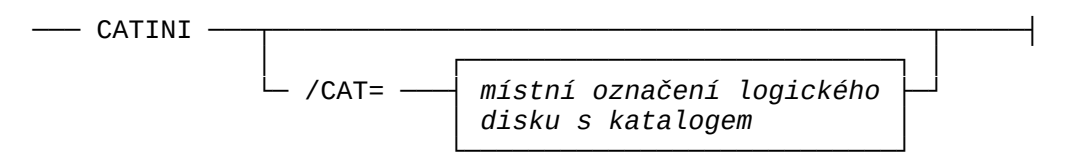

 Před spuštěním programu musí být pod označením, které definuje kvalifikátor /CAT (implicitně Q) připojen virtuální disk, na němž chceme katalog vytvořit. Disk takto inicializovaný nelze použít pro jiné účely, než pro katalog uživatelů, protože po inicializaci má nestandardní vnitřní strukturu.

 Nově vytvořený katalog obsahuje jediný záznam. Definuje uživatele s uživatelským jménem "FELAN". Heslo pro přihlašování je "FELAN". Jeho UIC má hodnotu [1,1]. Jedná se tedy o uživatele, který má privilegia vyhrazená pro správce sítě. V příkazu po přihlášení má poznačeno spuštění programu pro manipulaci s katalogem uživatelů (MANAGER), takže po svém prvním přihlášení může správce sítě vložit do katalogu záznamy podle svých záměrů. Samozřejmě doporučujeme zablokovat konto FELAN novým heslem, nebo (po vytvoření jiného konta s UIC=[1,1]) toto konto zrušit.

### **5.7 Program CS**

 Program typu **Server** obsluhující katalog evidovaných uživatelů při běhu sítě. Spouští se nejčastěji na diskovém serveru při startu sítě.

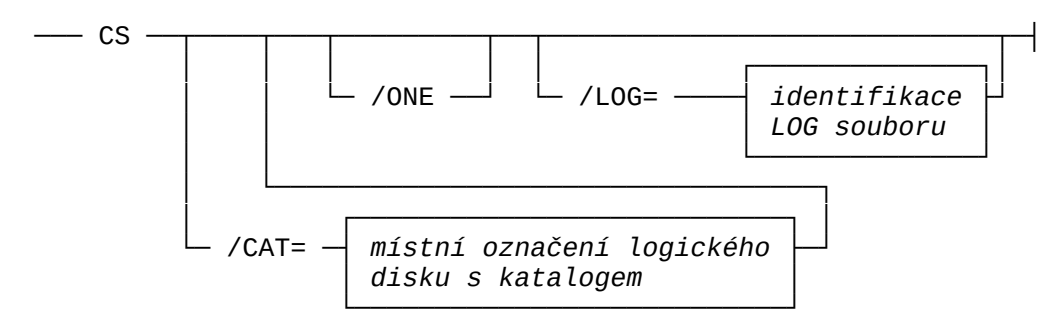

 Před spuštěním programu musí být pod označením definovaným kvalifikátorem /CAT (implicitně Q) připojen virtuální disk obsahující **katalog uživatelů**. Počáteční inicializaci katalogu uživatelů (musí být provedena před prvním spuštěním programu CS) provádí program CATINI.

 Implicitně Katalog server umožňuje jednomu uživateli přihlásit se současně na více uzlech v síti. Správce sítě tomu může zabránit použitím kvalifikátoru /ONE.

 Kvalifikátor /LOG definuje soubor, do něhož katalog server bude zaznamenávat statistické informace o práci uživatelů v síti.

 Na rozdíl od ostatních programů typu server, smí být v celé síti v provozu pouze jediný program CS.

 Vedle své základní funkce program CS také distribuuje po síti systémové datum a čas. Katalog server tedy plní také úlohu **Time serveru**.

# **5.8 Program MANAGER**

 Program pro tvorbu, prohlížení a údržbu katalogu uživatelů. Program může spustit pouze správce sítě, zato však na kterémkoliv počítači v síti. Předpokladem je, že v síti pracuje Katalog server (někde je spuštěn program CS)

# **5.8.1 Údaje v katalogu uživatelů**

Každý záznam katalogu obsahuje tyto informace o jednom uživateli:

- uživatelské jméno,
- UIC,
- heslo,
- termín skončení platnosti konta (nemusí být nastaveno)
- celkový časový limit práce v síti (nemusí být nastaveno)
- identifikaci maximálně čtyř disků, které se mají automaticky připojit k počítači, na němž se uživatel přihlásí (automatická tvorba **soukromé diskové konfigurace**). U každého disku je zvoleno **místní označení**, pod nímž se s ním bude pracovat a požadovaný **přístup**. První disk v seznamu má

 zvláštní postavení. Je označen jako "hostitel LOGIN.BAT". Uži vatel má možnost si v hlavním adresáři tohoto disku vytvořit dávku příkazů LOGIN.BAT, která se bude provádět vždy po jeho přihlášení do sítě.

- znění soukromého **příkazu po přihlášení,** který se má automatic ky provést po přihlášení uživatele.
- znění soukromého **příkazu při odhlášení,** který se má automatic ky provést při odhlášení uživatele.

Tyto údaje budeme nazývat **základními údaji**. Následují **statistické údaje**:

- počet přihlášení uživatele v síti od jeho zařazení do katalo gu,
- celkový čas strávený uživatelem prací v síti od jeho zařazení do katalogu,
- datum a čas zahájení posledního přihlášení,
- datum a čas poslední úpravy základních údajů záznamu programem MANAGER**.**

### **5.8.2 Prohlížení obsahu katalogu uživatelů**

 Program pracuje pouze v celoobrazovkovém interaktivním režimu. Po jeho spuštění je zobrazeno jediné základní informační okno se seznamem uživatelů (jejich jmen) zapsaných v katalogu:

FELAN4 - MANAGER (správa katalogu uživatelů) (c)

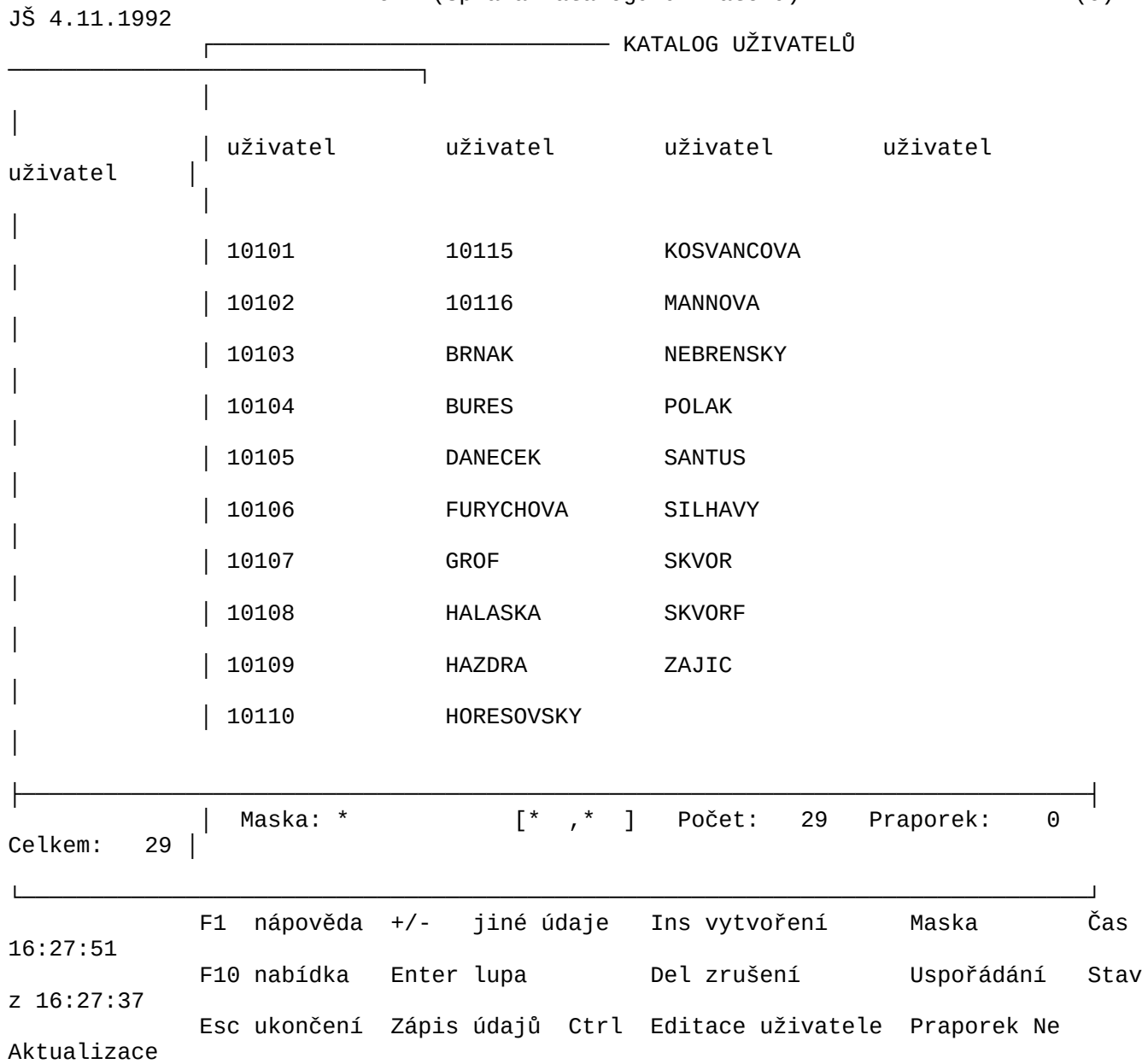

 Způsob výpisu lze měnit funkcí **Jiné údaje** (klávesy <+> nebo <->), podle toho, které údaje správce sítě zajímají, avšak čím podrobnější inormace, tím méně uživatelů se vejde na obrazovku. Všechny dostupné informace o uživateli lze zobrazit najdnou

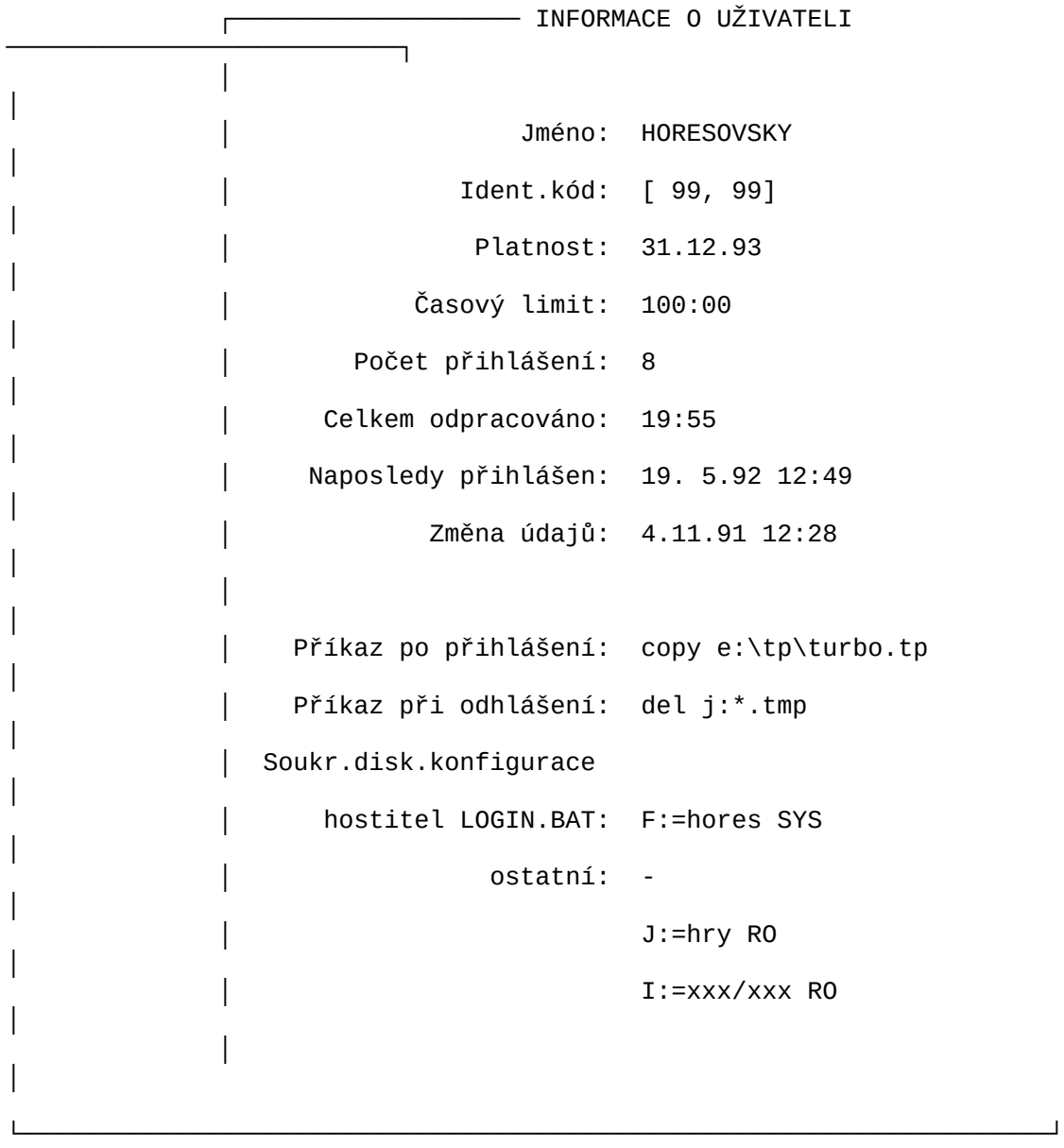

 V dolní části obrazovky je neustále zobrazována nabídka funkcí, které lze v tom kterém kontextu použít společně s uvedením **klávesy přímé volby**, jejíž stisk příslušnou funkci vyvolá, nebo lze vypužít navádění přes roletové menu:

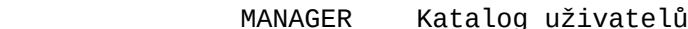

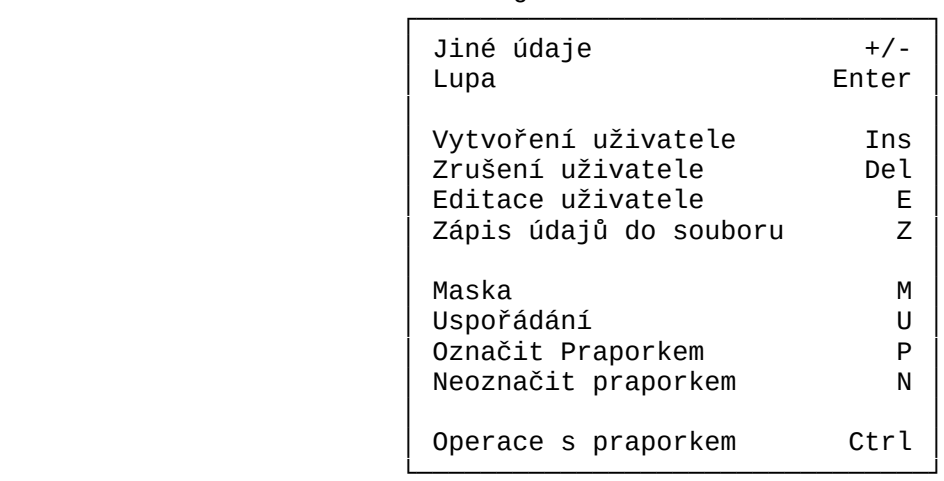

 Katalog lze **prohlížet**, **měnit** tvar výpisu, **specifikovat** skupinu záznamů, kterou si chceme prohlížet, **vkládat** nové záznamy do katalogu, **rušit** určené záznamy v katalogu, měnit (**opravovat**) údaje v zadaných záznamech katalogu, vypisovat údaje ze zvoleného záznamu do zvoleného textového souboru (funkce **Z**ápis), **označovat** zvolené záznamy pro potřebu následných **hromadných** akcí **praporkem** a toto **označení rušit**.

 Ve výchozím stavu se zobrazují informace o všech uživatelích, zařazených do katalogu. Může nastat situace, že se správce chce zabývat pouze některými uživateli. Záznamy ostatních mu překážejí. Výběr podmnožiny záznamů, které si chceme prohlížet se provádí funkcí **Maska**.

 Při ní lze pomocí hvězdičkové konvence, známé z použití při zadávání skupinové identifikace souborů v OS, definovat **skupinov**é **uživatelsk**é **jmén**o a **skupinové UIC**. Na obrazovce se potom zobrazují pouze ty záznamy, které do specifikované skupiny patří. V dolní části obrazovky je uvedena právě **aktuální specifikace** skupiny zobrazovaných záznamů.

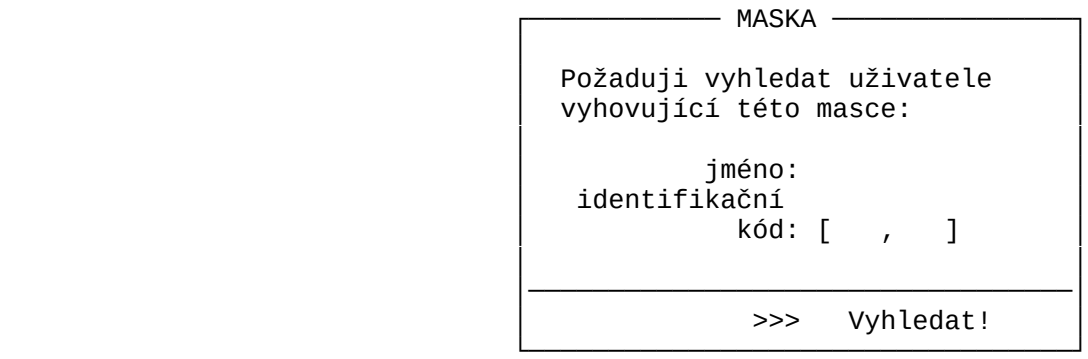

 Ze specifikovaných (a tedy zobrazovaných) záznamů lze provést ještě užší výběr pomocí funkce **Praorek**. Lze ji použít buď opakovaně na jednotlivé záznamy, nebo lze **hromadně označit** všechny specifikované záznamy najednou. Praporek je vyznačen mřížkou před jménem uživatele.

Na obrazovce tedy můžeme mít zobrazeny

- záznamy o všech uživatelích,

- pouze záznamy o **specifikované** skupině uživatelů,

- pouze **označené** záznamy ze specifikované skupiny uživatelů. Se skupinou **označených** záznamů lze provádět **hromadné akce**. (samostatná nabídka kláves přímé volby při stisknutí klávesy <*Ctrl*>).

## **5.8.3 Modifikace obsahu katalogu**

 Do katalogu lze **vkládat** nové záznamy. Funkce se spouští stiskem klávesy <*Ins*>.

 **Aktuální** záznam lze **zrušit** (klávesa <*Del*>), nebo měnit jeho základní údaje pomocí funkce **Oprava údaje** (klávesa <*E*>).

 Všechny **označené** záznamy lze **hromadně zrušit** pomocí příkazu <*Ctrl*/*D*>, nebo všem nastavovat společnou hodnotu některých základních údajů pomocí funkce **hromadná oprava** (<*Ctrl*/*E*>).

## **5.8.3.1 Vytvoření nového uživatele**

 Po spuštění funkce **vložení** <*Ins*> se zobrazí na obrazovce formulář, do něhož lze vyplňovat jednotlivé **základní údaje** záznamu. Při vkládání lze tvořit záznamy postupně jeden po druhém. Vždy po vyplnění všech okének formuláře spustíme funkci **>>> Vytvořit!**

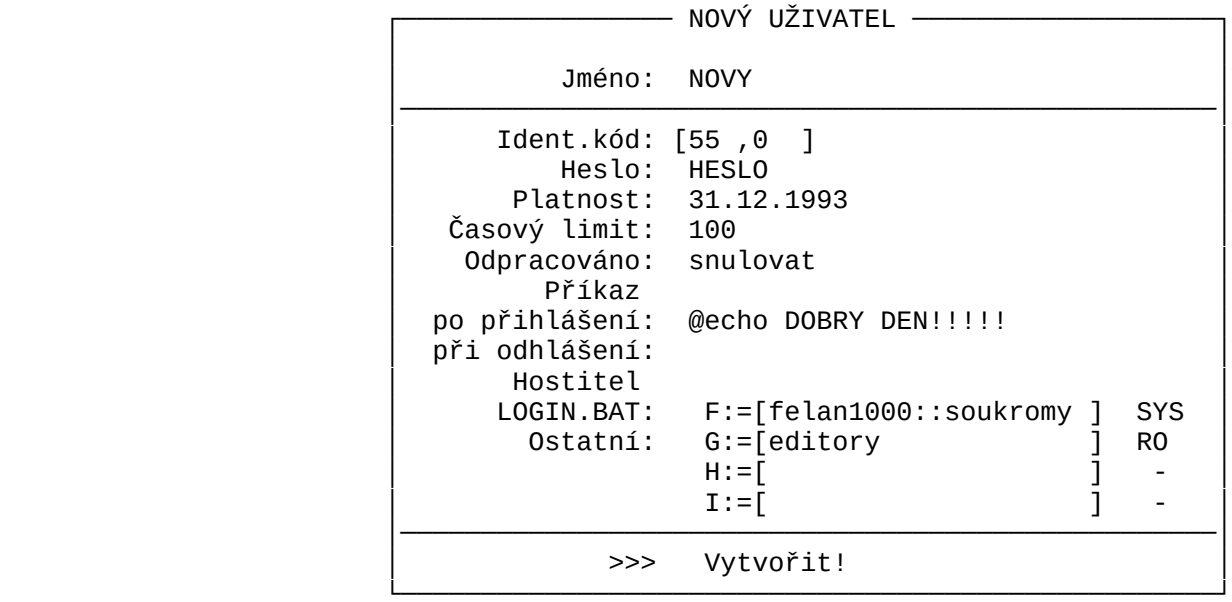

- **Jméno uživatele** může být řetěz až dvanácti libovolných znaků. Každé jméno může být v katalogu pouze jednou. Můžeme použít i znaků české abecedy (malá písmena jsou vždy převedena na velká) **Identifikační kód** (UIC) je dvojice čísel, první z intervalu
- 1..255, druhé z intervalu 0..255. Správce sí tě vytváří pomocí UIC jakousi hierarchii uži vatelů (viz ochrana disků).
- **Heslo** může být řetěz až 8 libovolných znaků. Pokud se tato položka nevyplní, potom bude uživatel při prvním přihlášení vyzván, aby si heslo nastavil. Můžeme použít i znaků české abecedy (malá písmena jsou vždy převedena na velká)
- **Příkaz po přihlášení** může být řetěz libovolných znaků. Měl by mít však tvar nějakého příkazu pro operační systém. Políčko může zůstat prázdná, pokud definovaný uživatel nemá mít žádný soukromý příkaz automaticky spouštěný po přihlášení.
- **Příkaz při odhlášení** může být řetěz libovolných znaků. Měl by mít však tvar nějakého příkazu pro operační systém. Políčko může zůstat prázdná, pokud definovaný uživatel nemá mít žádný soukromý příkaz automaticky spouštěný po odhlášení.
- **Soukromá disková konfigurac**e může zůstat nevyplněna, případně můžeme vyplnit pouze některé políčko. Volíme identifikaci připojovaného diskového pro středku, místní označení logického disku a určujeme **přístup** k tomuto disku po jeho připojení.

 Při volbě uživatelského jména se budeme většinou inspirovat příjmením uživatele, takže uživatelské jméno bude řetěz písmen. V tom případě se budou záznamy katalogu tvořit individuálně jeden po druhém.

# **5.8.3.3 Oprava záznamu o uživateli**

 Provedení opravy záznamu o uživateli v katalogu je jednoduché. V seznamu uživatelů najdeme uživatele s chybnými údaji a zvolíme funkci **Editace** klávesou <*E*>. Zobrazí se stejný formulář jako při vytváření nového uživatele, pouze nemáme možnost zadávat znovu jeho jméno.

 Políčka s údaji HESLO a ODPRACOVÁNO je vyplněno mřížkou, která značí, že údaje zůstanou zachovány, pokud je nepřepíšeme novými hodnotami. Heslo můžeme nastavit zcela nové, údaj o počtu odpracovaných hodin můžeme snulovat.

 Pokud se chceme zachovat původní hodnoty, stiskneme <*Alt/Z*> a políčka se opět vyplní mřížkou.

#### **5.8.3.4 Hromadné vytvoření a hromadná oprava záznamů**

 Program MANAGER má vytvořen aparát pro automatické generování celé skupiny záznamů do katalogu uživatelů. Tento aparát lze využít při generování katalogu s velkým množstvím uživatelů, například studentů ve škole.

 Máme možnost nadefinovat si **proměnné položky** typu **jednoznakový interval** (definičním oborem hodnot je zvolený interval z char) nebo **celočíselný interval** (definičním oborem hodnot je zvolený interval z integer).

 **Použití** proměnné položky v některé pozici řetězu znaků (coby zadávané hodnoty některé části položky katalogu uživatelů) bude mít za následek vygenerování množiny položek katalogu, které se budou od sebe lišit pouze v pozici zadávaného řetězu, kterou zaujímala použitá proměnná.

 Na této pozici se postupně ocitnou všechny hodnoty z definičního oboru hodnot použité proměnné. Proměnných položek je šest a jmenují se ALFA, BETA, GAMA, DELTA, EPSILON a OMEGA. Jejich použití se vyznačí vložením znaků α, β, ▒, δ, ε, Ω pomocí kláves <*Alt/*A>*,* <*Alt/B*>*,* <*Alt/C*>*,* <*Alt/D*>*,* <*Alt/E*>*,* nebo <*Alt/F*>.

Příklad: **Definujme** pro proměnnou položku ALFA interval hodnot α: A..H, potom zadání řetězu znaků "Xα" (klávesami <*X*>*,*<*Alt*/*A*>) představuje **použití** proměnné ALFA a představuje hromad né zadání skupiny řetězů: "XA", "XB", "XC", "XD", "XE", "XF", "XG", "XH".

 Bude-li αα: 1..22, potom zadání řetězu "Xαα" bude představovat hromadné zadání skupiny řetězů: "X01", "X02", "X02", ..., "X20", "X21", "X22".

 Proměnnou α lze použít v kombinaci s proměnnou β. Jsou-li použity obě současně, tvoří nedílnou dvojici. α představuje **jakýsi vyšší řád** a β **nižší řád** dvojice. Při generování se obě proměnné nastaví na nejnižší hodnotu svého definičního oboru hodnot. Potom β postupně zvyšuje svou hodnotu a α "stojí". Poté, co β dosáhne maximální hodnoty, zvýší svou hodnotu α (jednotkově) a β se vrátí na svou nejnižší hodnotu. Ve druhém kroku generování se β opět postupně mění až do své nejvyšší hodnoty.

 To se opakuje tak dlouho, dokud obě proměnné nenabudou své maximální hodnoty.

Příklad: Mějme tyto definice: α: 1..4

β: A..D

 Potom zadání řetězu "TRIDA\_<*ALT*/*A*>.<*ALT*/*B*>" bude před stavovat řetězy

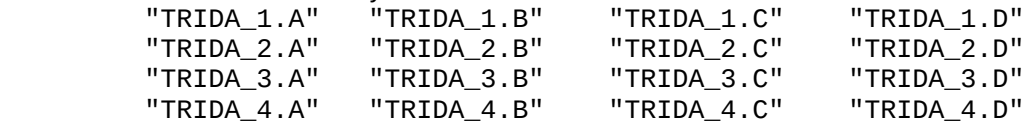

 O **definici proměnné** si program řekne automaticky při jejím prvním použití, nebo ji lze spustit stiskem klávesy <*Alt*/*P*>. **Použití** je možné při zadávání uživatelského jména, UIC, hesla, soukromého příkazu po přihlášení, soukromého příkazu po odhlášení a při specifikaci prvních dvou disků soukromé konfigurace.

 Další proměnné, které lze nadefinovat a potom použít se jmenují (░, δ) a (ε, Ω). Uzavřením do závorek chceme naznačit, že tvoří opět dvojice ve smyslu popsané dvojice (α, β). Jejich použití se vyvolá stiskem <*Alt*/*C*>, <*Alt*/*D*>, <*Alt*/*E*> a <*Alt*/*F*>.

Příklad: Správce chce nadefinovat jako uživatele sítě žáky tříd: 3.A ... 28 žáků

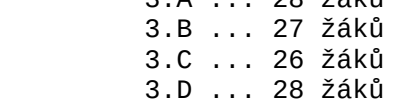

 Ve 3.A a ve 3.D učí učitel Novotný, ve 3.B a 3.C učí učitel Kadlec. Novotný má UIC=[12,0], Kadlec má UIC=[23,0] (budou mít skupinová privilegia).

 Každý učitel bude mít soukromý virtuální disk (jméno disku bude "UC-" následované prvními pěti znaky z příjmení učitele), na němž bude pro své žáky připravovat úlohy.

 Při přihlášení některého z jeho žáků chce, aby se k počítači, na němž se žák přihlásí, připojil učitelův soukromý disk s přístupem RO pod označením F. Dále si učitelé přejí, aby mohli předávat všem svým žákům vzkazy, které se jim budou zobrazovat na obrazovce vždy po přihlášení. Jak lze postupovat?

1) Spustíme funkci <*Ins*> a po zobrazení formuláře stiskneme <*Alt*/*P*>. Nadefinujeme proměnné α a β: α: A..D ββ: 1..28

Ve formuláři vyplníme takto:

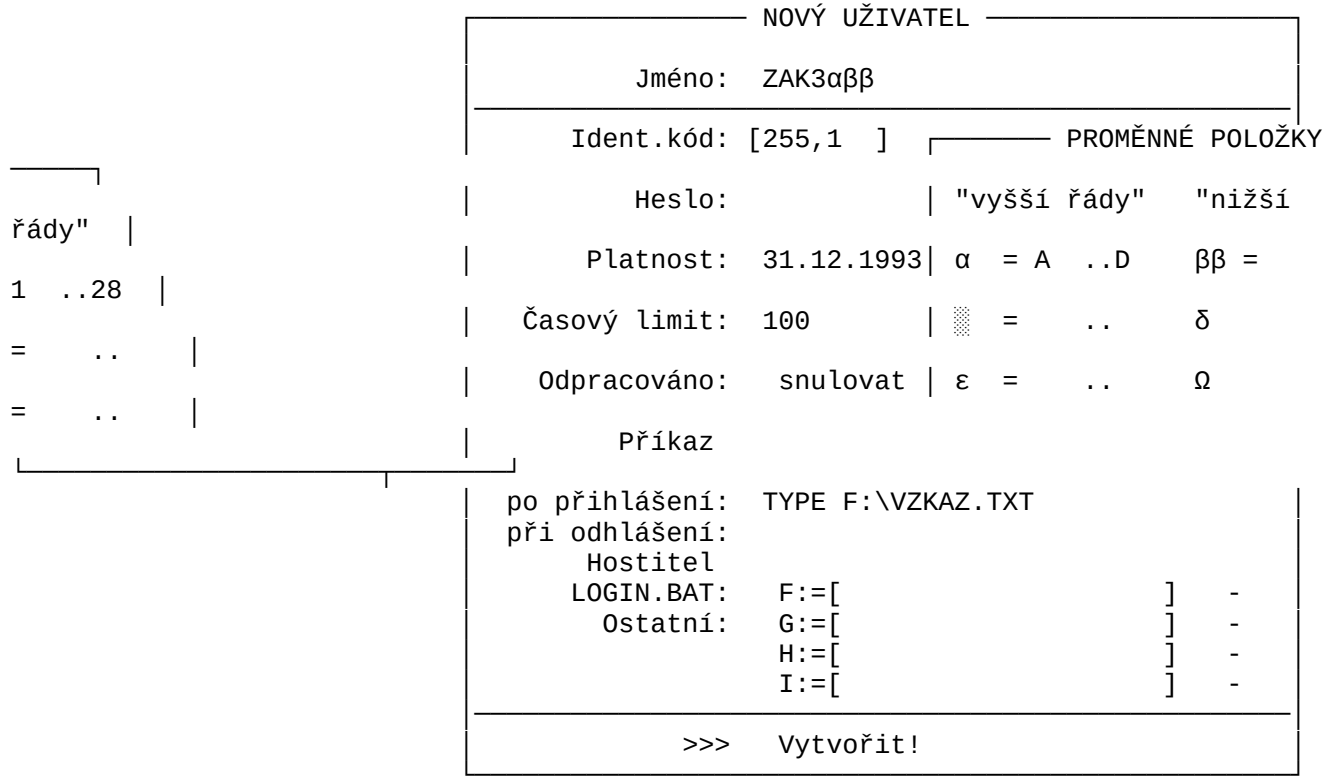

 Funkce "zařazení do katalogu", zapíše do katalogu záznamy o těchto uživatelích:

ZAK3A01, ZAK3A02, ...,ZAK3A28, ZAK3B01, ..., ZAK3D28.

- 2) Nastavíme **masku** pro záznamy s uživatelským jménem ZAK3A?? a zobrazíme je.
- 3) Označíme **praporkem** všechny specifikované záznamy (<*Ctrl/P*>).
- 4) Nastavíme masku pro záznamy s uživatelským jménem ZAK3D?? a zobrazíme je.
- 5) Označíme praporkem všechny specifikované záznamy.
- 6) Nastavíme masku pro záznamy s uživatelským jménem ZAK3\*.

 V této chvíli budou **označeny praporkem** záznamy všech žáků, které učí učitel Novotný.

7) Spustíme funkci "hromadná oprava" příkazem *<Ctrl*/*E>*. Políčka formuláře jsou vyplněna mřížkami, což značí, že takto vyplně né údaje budou při provedení funkce zachovány.

 Nadefinujeme proměnnou δ: 1..56 V zobrazeném formuláři vyplníme: Ident.kód: [12 ,δδ ] Heslo: NOVOTNY Hostitel LOGIN.BAT: F:=[UC-novot ] RO

 Funkce "zařazení do katalogu", ponechá všem novotného žákům v předchozím kroku nadefinované individuální uživatelské jmé no, nastaví všem přihlašovací heslo "novotny" a přidělí jim postupně UIC na hodnoty [12,1] až [12,56]. Všem poznamená, že po přihlášení se má k jejich uzlu připojit disk se síťovou identifikací UC-novotny. Ostatní základní údaje zůstanou ne změněny.

Obdobně naložíme se záznamy žáků učitele Kadlece (3.B a 3.C). Nakonec **zrušíme** záznamy ZAK3B28, ZAK3C27 a ZAK3C28.

Učitelé budou vědět, že v hlavním adresáři svého učitelského disku mají mít soubor VZKAZ.TXT a v něm aktuální zprávy pro své žáky.

### **5.8.3.5 Rušení uživatelů**

 Ke zrušení uživatele použijeme jednoduše funkci pro zrušení prvku seznamu klávesou <*Del*>*.* Uživatele můžeme rušit buď jednotlivě, nebo najedou všechny, které jsme předtím označili praporkem. Pracovní okno funkce vyžaduje potvrzení záměru rušení.

 $-$  ZRUŠENÍ UŽIVATELE  $-$  │ │ │ Požaduji zrušit uživatele: │ │ │  $\begin{array}{|c|c|c|c|c|c|}\n\hline\n\text{SITARY} & & \text{1} & \\\hline\n\end{array}$  │ │ │──────────────────────────────────│ >>> Zrušit! └──────────────────────────────────┘

 Pokud rušíme více uživatelů označených praporkem, je v políčku namísto jména vypsáno např. [ 25 označených ].

# **6. Programy pro práci se systémovým časem sítě**

 Uzel, na kterém je spuštěn program Katalog se stává současně Time serverem. Na požádání zasílá ostatním uzlům informaci o systémovém času a datu.

### **6.1 Program NTIME**

 Program slouží k převzetí systémového data a času od uzlu, který je Time serverem. Program vyšle dotaz, převezme odpověď a nastaví systémové datum a čas na "svém" počítači.